# **Line coupler S KNX**

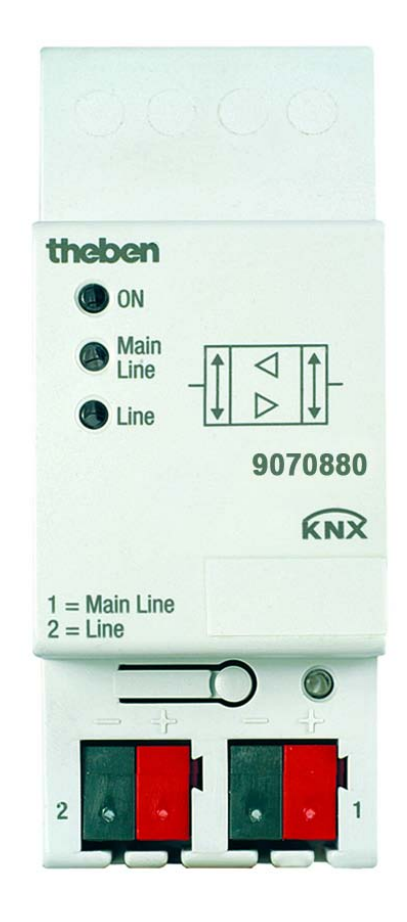

Line coupler S KNX 9070880

## **Contents**

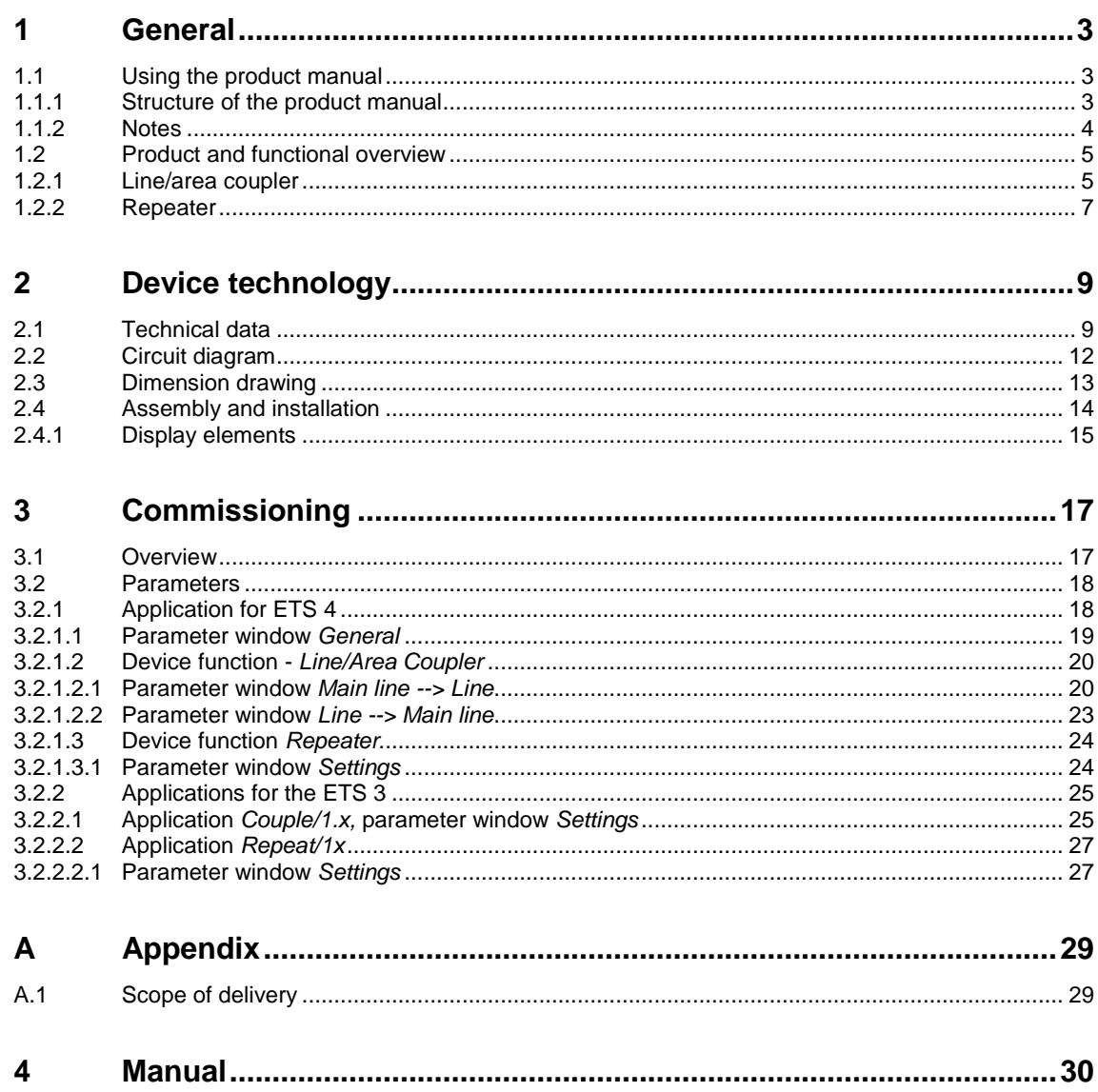

### <span id="page-2-0"></span>**1 General**

The Theben Line Coupler S KNX is a modular installation device with a module width of 2 space units. It is used as a line or area coupler or as a repeater. As a line coupler, the Line coupler S connects a line with a main line, as an area coupler it connects a main line with an area line. It provides electrical isolation in this way.

### <span id="page-2-1"></span>**1.1 Using the product manual**

This manual provides you with detailed technical information relating to the function, installation and programming of the Line Coupler. The application of the device is explained using examples.

The manual is divided into the following sections:

- Chapter 1 General
- Chapter 2 Device technology
- Chapter 3 Commissioning
- Chapter A Appendix

#### <span id="page-2-2"></span>**1.1.1 Structure of the product manual**

Application programs with different ranges of functions can be loaded in the line couple S.

For this reason, all the parameters and functions for ETS 4 and also for ETS 3 are explained in chapter 3.

#### **Note**

Different application programs are available with the line coupler S for ETS 3 and ETS 4. Some of the functions for the ETS 4 are not available in the applications for the ETS 3, se[e Overview,](#page-16-1) page [17.](#page-16-1) In ETS 3, there is a separate application for coupling and for repeating (*Couple/1.x* or *Repeat/1.x),* in ETS 4, there is a common application (*Couple Repeat/2.x).* 

All applications are upwards compatible, i.e.:

- The old applications of line coupler can be loaded in the line coupler S (ETS 3). This is particularly useful if in an existing project an line coupler has to be replaced by an line coupler S.
- The applications *Couple/1.x* or *Repeat/1.x* can be loaded in the line coupler S via the ETS 3 or the ETS 4.
- The new application *Couple Repeat/2.x* with extended functional range is only available for the ETS 4.

#### <span id="page-3-0"></span>**1.1.2 Notes**

Notes and safety instructions are represented as follows in this manual:

### **Note**

Tips for usage and operation

#### **Examples**

Application examples, installation examples, programming examples

#### **Important**

These safety instructions are used as soon as there is danger of a malfunction without risk of damage or injury.

### **Caution**

These safety instructions are used as soon as there is danger of a malfunction without risk of damage or injury.

# **Danger**

These safety instructions are used if there is a danger for life and limb with inappropriate use.

# **Danger**

These safety instructions are used if there is a danger to life with inappropriate use.

### <span id="page-4-0"></span>**1.2 Product and functional overview**

The Line Coupler Line Coupler S can be used as a line/area coupler or as a repeater.

#### <span id="page-4-1"></span>**1.2.1 Line/area coupler**

As a line/area coupler, the Line Coupler S connects the data flow of two lines but isolates them electrically.

The coupler can route physically addressed, group addressed as well as broadcast telegrams.

In order to route a physically addressed telegram, the Line Coupler S compares the target address with its own physical address. The physical address of the Line Coupler S determines the line affiliation. The telegrams are routed or not routed depending on the evaluation and parameterization. If the Line Coupler S has not yet received its intended project-assigned physical address, this can cause device faults during commissioning.

The Line Coupler S responds in accordance with its parameterization to telegrams with group addresses.

In order to reduce the telegram traffic, the Line Coupler S only routes telegrams in normal operation (standard settings), whose group addresses have been entered in its filter table. However, it can be useful, particularly during commissioning and for diagnostic purposes, to set the option *route* for both parameters *Group telegrams main group 0…13* and *Group telegrams main group 14…31*, i.e. the filter table is switched off. If the system is fully in operation, both parameters should be reset again to the standard values. The Line Coupler S is then subsequently reprogrammed with the application. Here the correct filter table will be transferred to the Line Coupler S.

#### **Note**

The application *Couple Repeat/2.x* for the ETS 4 filters the main groups 14…31. With the application *Couple/1.x*, no filter table is calculated by the ETS 3 for the main groups 14…31. For this reason, the main groups 14...31 should not be used. If this is necessary, the parameter *Main group 14…31* must be set with the option *route*.

If the Line Coupler S routes a telegram and does not receive an acknowledgement or there is a transmission error, the Line Coupler S repeats the telegram up to three times. With the parameters *In case of errors repeat group telegrams,* the response for both lines is set separately. This parameter should be left as it is in the standard setting.

Normally the Line Coupler S only acknowledges telegrams that it routes. The parameter *Telegram confirmation…* facilitates seperate acknowledgement settings for both lines. This parameter should be left as it is in the standard setting.

#### **Topology**

As a line coupler, the device connects a line with a main line. As an area coupler, the line coupler S connects a main line with an area line. Each line requires its own power supply.

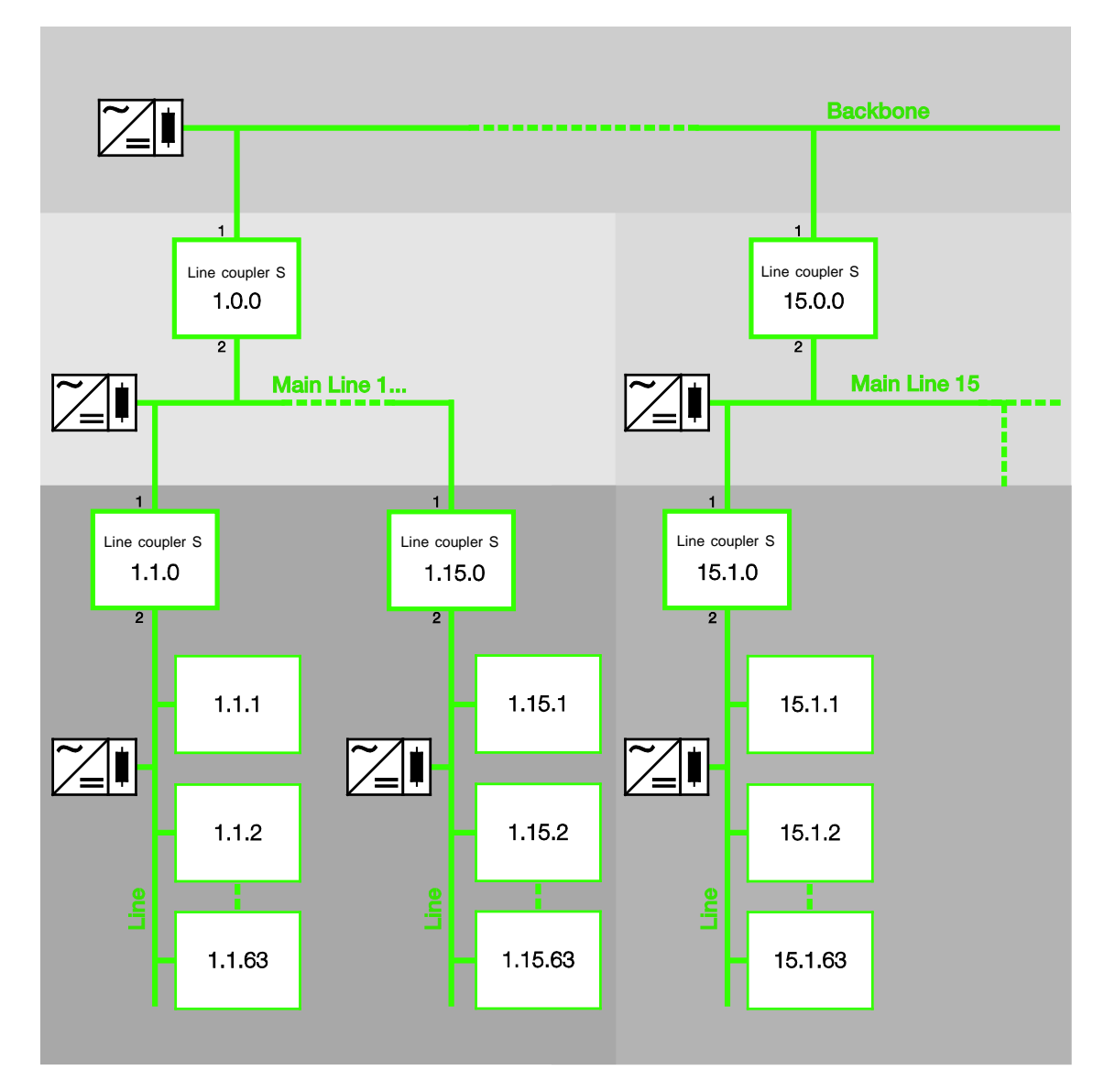

Backbone = Area line with up to 15 area couplers, physical address x.0.0

Main Line = Main line with up to 15 line couplers, physical addres x.y.0

Line = Line with up to 64 devices including the line coupler. Up to 256 devices are possible when up to three line repeaters are used.

The function of the device is assigned by the assignment of the physical address.

#### **Note**

If a second output of the Power Supply SV/S is used for connection, a DV/S choke must be connected. **For further information refer to the Power supply product manual**

#### <span id="page-6-0"></span>**1.2.2 Repeater**

As a repeater, the Line coupler S connects the data flow of two line segments but isolates them electrically.

Behind a line coupler (in one line), up to three repeaters can be connected in parallel in a line. This is how up to four line segments form an entire line. A line can thus be expanded from 64 possible devices (1 line) up to 256 devices (4 line segments). Every line segment must be provided with power by its own KNX power supply.

The repeaters do not have filter tables. For this reason, a telegram is sent in all line segments independently of whether or not it is processed in the respective line segment. Whether this telegram is initiated within the line or whether it has been sent from the main line via the repeater is also irrelevant.

If there is a transmission error of a physically addressed telegram, this telegram is not repeated.

If the repeater routes a telegram and does not receive an acknowledgement or there is a transmission error, the repeater repeats the telegram up to three times. With the parameters *In case of errors repeat group telegrams,* the response for both line segments is set separately.

### **Topology**

Up to three repeaters are connected in parallel in a line. Each line segment requires its own power supply.

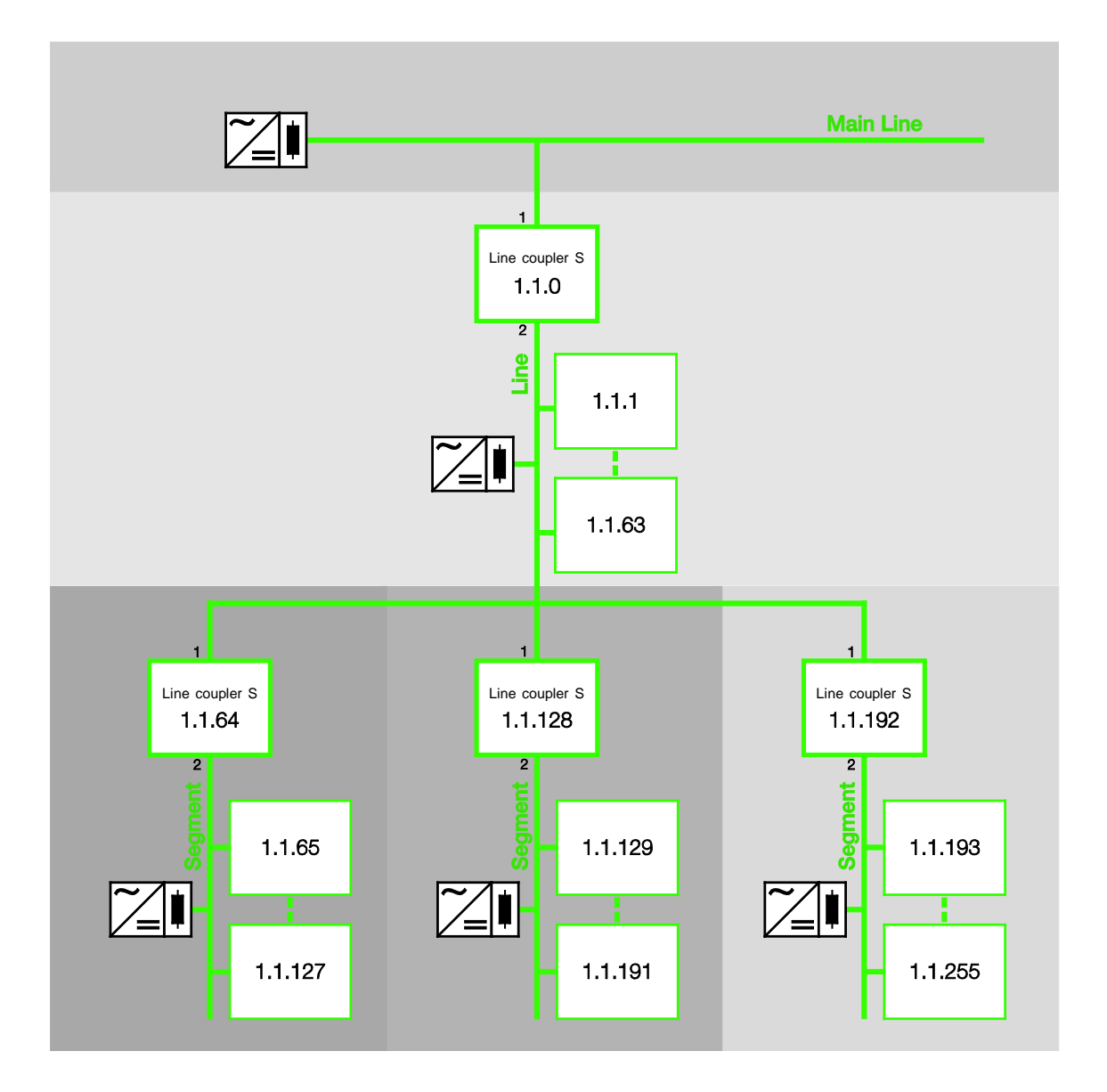

Main Line = Main line with up to 15 line couplers

Line = Line with up to three repeaters

Line Segment = Line segment, per segment up to 64 devices are possible (in total up to 256 devices are possible) including the repeater.

#### **Note**

The topology is not defined with the repeater. Under the coupler 1.1.0, the addresses 1.1.0 to 1.1.255 can be assigned as required to the segments.

## <span id="page-8-0"></span>**2 Device technology**

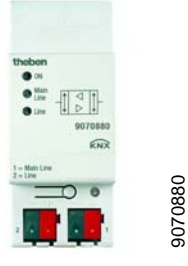

The Theben Line Coupler S KNX is a modular installation device with a module width of 2 space units.

It is used as a line or area coupler or as a repeater.

As a line coupler, the Line coupler S connects a line with a main line, as an area coupler it connects a main line with an area line. It provides electrical isolation in this way.

If required, the Line coupler S filters telegrams and only routes the telegrams intended for other lines. It is possible to route or block all telegrams for diagnostic purposes.

### <span id="page-8-1"></span>**2.1 Technical data**

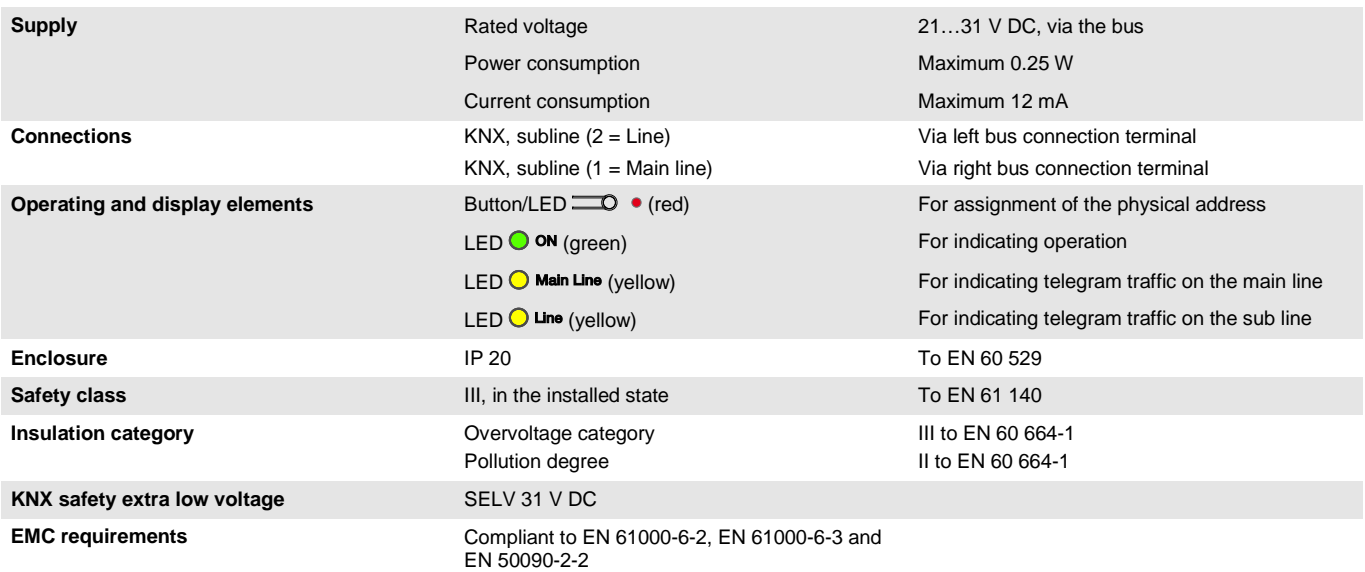

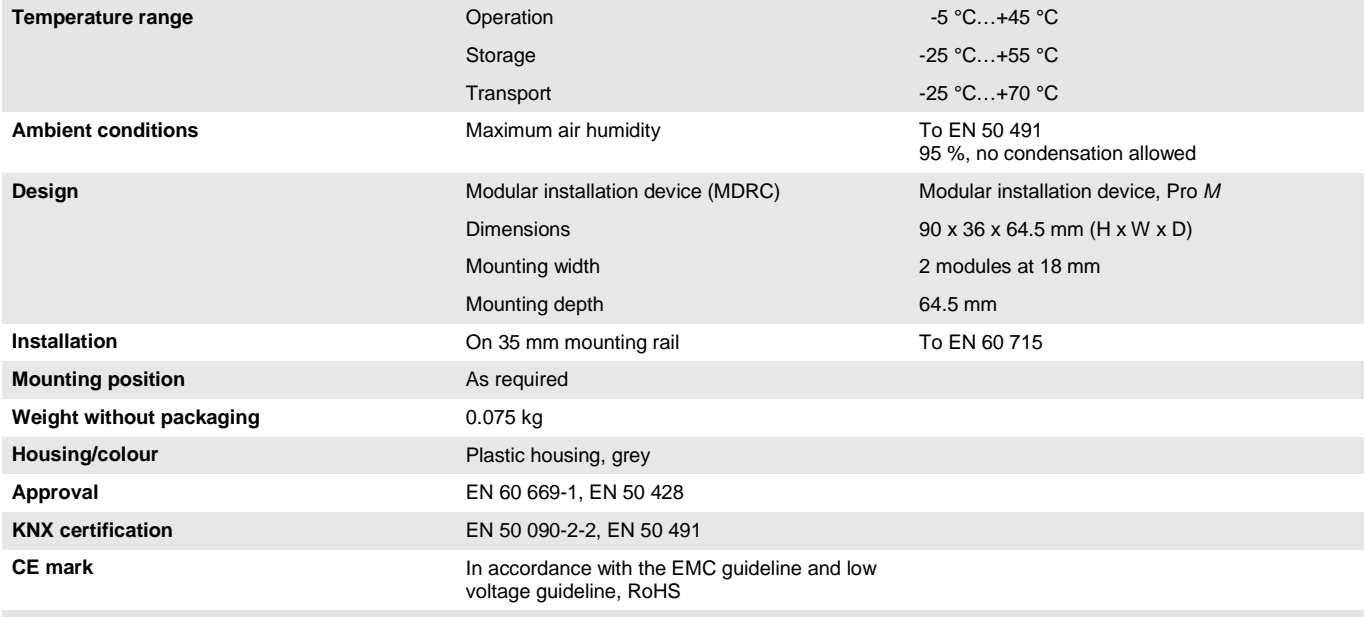

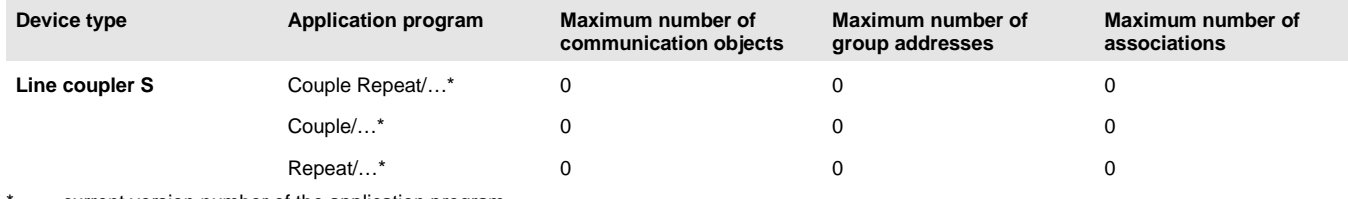

 $\ldots$  = current version number of the application program.

#### **Note**

The ETS and the current version of the device application program are required for programming. The current application program can be found with the respective software information for download on the Internet at [www.theben.de/downloads.](http://www.theben.de/downloads) After import it is available in the ETS under *Theben AG/System components/..*.

The device does not support the locking function of a KNX device in the ETS. If you inhibit access to all devices of the project with a *BCU code*, it has no effect on this device. Data can still be read and programmed.

#### **Note**

Different application programs are available with the Line coupler S for ETS 3 and ETS 4. Some of the functions for the ETS 4 are not available in the applications for the ETS 3, se[e Overview,](#page-16-1) page [17.](#page-16-1)

In ETS 3, there is a separate application for coupling and for repeating (*Couple/1.x* or *Repeat/1.x),* in ETS 4, there is a common application (*Couple Repeat/2.x).*

All applications are upwards compatible, i.e.:

- The old applications of Line coupler can be loaded in the Line coupler S (ETS 3). This is particularly useful if in an existing project an Line coupler has to be replaced by an Line coupler S.
- The applications *Couple/1.x* or *Repeat/1.x* can be loaded in the Line coupler S via the ETS 3 or the ETS 4.
- The new application *Couple Repeat/2.x* with extended functional range is only available for the ETS 4.

### <span id="page-11-0"></span>**2.2 Circuit diagram**

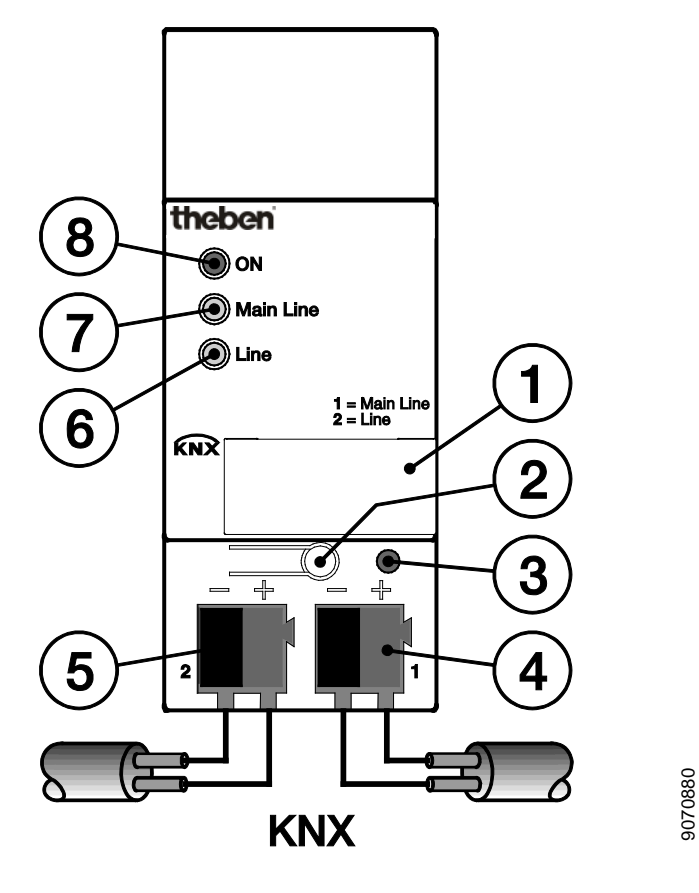

#### **Line coupler S**

- **1** Label carrier
- **2** Button *Programming*
- **3** LED *Programming* (red)
- **4** Bus connection terminal of the primary/main line
- **5** Bus connection terminal of the secondary line
- **6** LED  $\bigcirc$  Line (yellow)
- **7** LED **O** Main Line (yellow)
- 8 LED  $\bigcirc$  on (green)

#### **Note**

The main and secondary lines must each be supplied with power from separate power sources (electrically isolated).

9070880

## <span id="page-12-0"></span>**2.3 Dimension drawing**

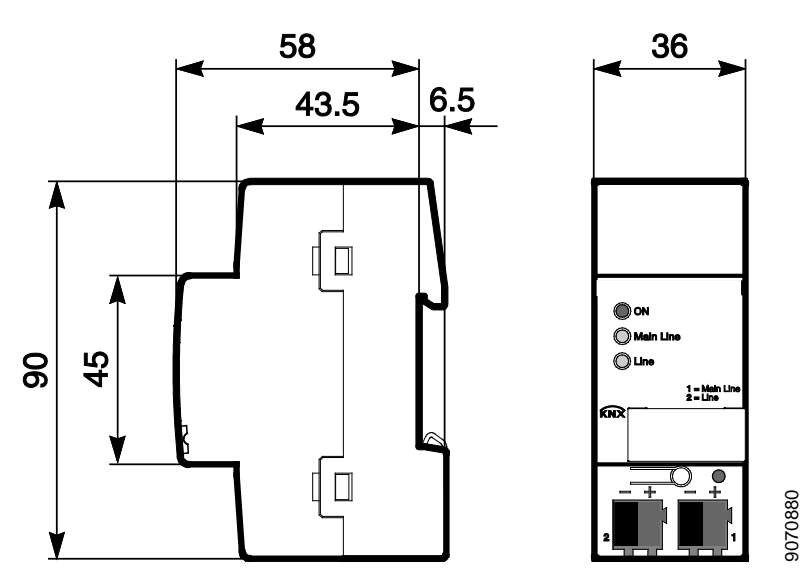

**Line coupler S**

### <span id="page-13-0"></span>**2.4 Assembly and installation**

The Line coupler S is a modular installation device for quick installation in the distribution board on 35 mm mounting rails to EN 60 715.

The Line coupler S mounting position can be selected as required.

The connection to the bus is established using the supplied bus connection terminals.

Accessibility to the Line coupler S for the purpose of operation, testing, visual inspection, maintenance and repair must be provided compliant to VDE 0100-520.

#### **Commissioning requirements**

In order to commission the Line coupler S, a PC with ETS and a KNX interface, e.g. USB or IP, are required. The Line coupler S is ready for operation, after bus voltage is connected to the main line.

For programming the Line Coupler, it is necessary to at least connect the primary line. If the secondary subline is also connected, the Line coupler S can also be programmed from the secondary subline.

The installation and commissioning may only be carried out by electrical specialists. The appropriate norms, guidelines, regulations and specifications for your country should be observed when planning and setting up electrical installations and security systems for intrusion and fire detection.

Protect the device from damp, dirt and damage during transport, storage and operation.

Only operate the device within the specified technical data limits!

The device should only be operated in an enclosed housing (distribution board)!

#### **Supplied state**

The Line coupler S is supplied with the physical address 15.15.0.

#### **Assignment of the physical address**

The assignment and programming of the physical address is carried out in the ETS.

Button  $\equiv$  O on the Line coupler S is pressed to assign the physical address. The red LED  $\bullet$  lights up. It switches off, as soon as the ETS has assigned the physical address or button  $\equiv 0$  has been pressed again. The selection of the physical address is dependent on the required device function (coupler or repeater).

**For further information see[: Product and functional overview,](#page-4-0) page [5.](#page-4-0)**

#### **Cleaning**

If devices become dirty, they can be cleaned using a dry cloth or a cloth dampened with a soapy solution. Corrosive agents or solutions should never be used.

#### **Maintenance**

The Line coupler S is maintenance-free. No repairs should be carried out by unauthorised personnel if damage occurs, e.g. during transport and/or storage.

#### <span id="page-14-0"></span>**2.4.1 Display elements**

Indicator LEDs are located on the front of the Line coupler S.

The response of the display elements is described in the following table:

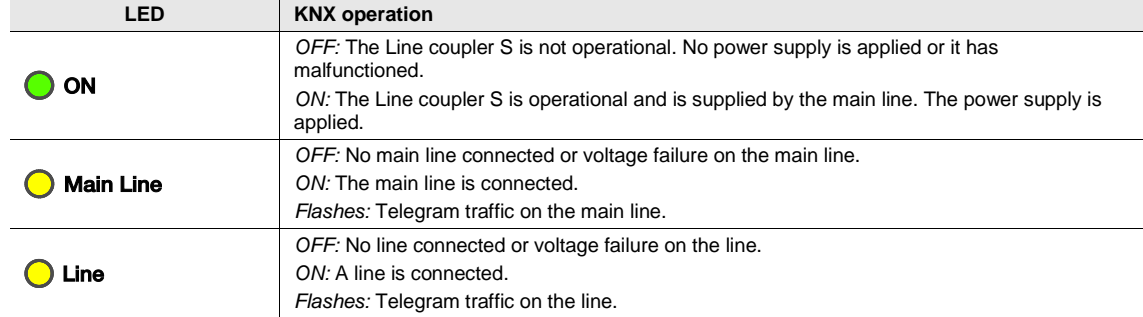

## <span id="page-16-0"></span>**3 Commissioning**

The parameterization of the Line coupler S is undertaken using application program *Couple Repeat/2, Couple/1 or Repeat/1* and the Engineering Tool Software ETS.

The application program can be found at *Theben AG/System components/...*

For parameterization purposes, a PC or Laptop with ETS and a connection to the KNX, e.g. via RS232, USB or IP interface, is required.

### <span id="page-16-1"></span>**3.1 Overview**

The following table provides an overview of the functions possible with the Line coupler S and the application programs *Couple Repeat 2.x* (ETS 4) as well as *Couple/1.x* or *Repeat/1.x* (ETS 3).

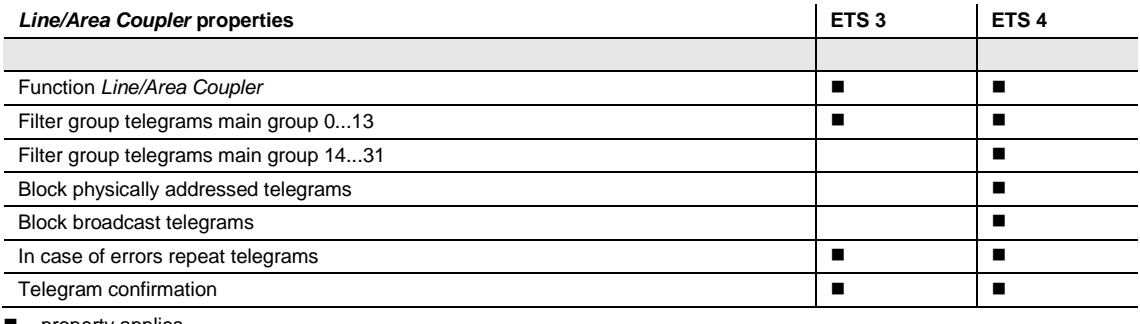

 $\blacksquare$  = property applies

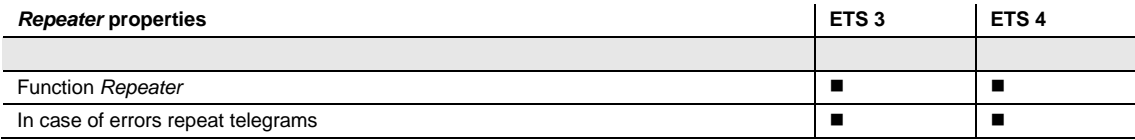

 $\blacksquare$  = property applies

### <span id="page-17-0"></span>**3.2 Parameters**

The parameterization of the Line coupler S is implemented using the Engineering Tool Software ETS.

The application program can be found in the ETS at *Theben AG/System components/...*

The following chapter describes the parameters of the Line coupler S using the parameter windows. The parameter windows feature a dynamic structure, so that further parameters may be enabled depending on the parameterization and the function.

The default values of the parameters are underlined,

e.g.: Options: yes

no

#### <span id="page-17-1"></span>**3.2.1 Application for ETS 4**

The application *Couple Repeat/2.x* with extended functional range is only available for the Line coupler S and ETS 4.1.2 or higher.

#### <span id="page-18-0"></span>**3.2.1.1 Parameter window** *General*

The device functions are defined in this parameter window.

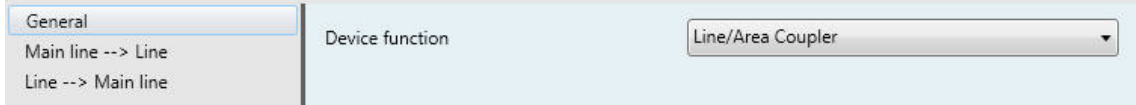

#### **Device function**

Options: Line/Area Coupler Repeater

- *Line/Area Coupler:* The data flow between two lines is connected. Both lines are electrically isolated from one another. The [Parameter window Main line --> Line,](#page-19-1) page [20,](#page-19-1) and Parameter window Line --> [Main line,](#page-22-0) page [23,](#page-22-0) appear.
- *Repeater:* The data flow between two line segments is connected. Both lines are electrically isolated from one another. [Parameter window Settings,](#page-23-1) page [24,](#page-23-1) is enabled.

#### <span id="page-19-0"></span>**3.2.1.2 Device function -** *Line/Area Coupler*

#### <span id="page-19-1"></span>**3.2.1.2.1 Parameter window** *Main line --> Line*

This parameter window is visible if in [Parameter window General,](#page-18-0) pag[e 19,](#page-18-0) the device function *Line/Area Coupler* has been selected.

In this parameter window, the settings for the connection from the primary/main line to the line are undertaken.

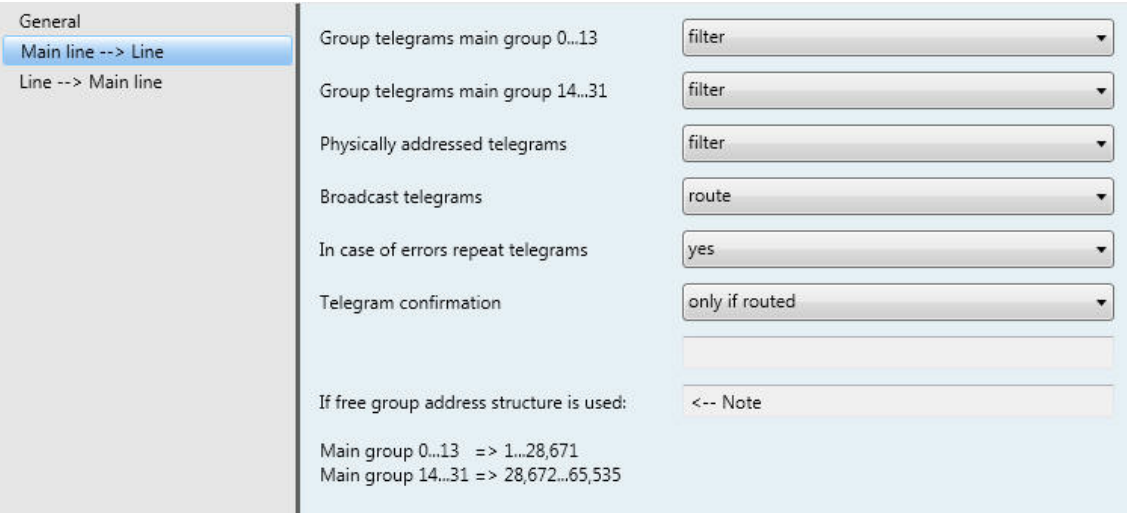

#### **Group telegrams main group 0...13**

#### **Group telegrams main group 14...31**

Option: route filter block

- filter: Only group telegrams entered into the filter table are routed. The ETS automatically creates the filter table.
- *route:* All group telegrams are routed.
- *Block:* All group telegrams are blocked.

#### **Physically addressed telegrams**

Option: block filter

- *filter:* Physically addressed telegrams (programming telegrams) are routed according to the topology.
- *block:* Physically addressed telegrams are blocked.

#### **Broadcast telegrams**

Options: block route

Broadcast telegrams are used, for example, by the ETS to identify KNX devices in programming mode.

- *route:* Broadcast telegrams are routed.
- *Block:* Broadcast telegrams are blocked.

#### **In case of errors repeat telegrams**

Options: no yes user-defined

- *yes:* If an error is detected when a telegram is transmitted, the telegram is repeated up to three times.
- *no:* The telegram is not repeated.
- *user-defined:* The response can be set individually for different types of telegram.

#### **Repeat group addressed telegrams**

Options: no yes

- *yes:* If an error is detected when a group addressed telegram is transmitted, the telegram is repeated up to three times.
- *no:* The telegram is not repeated.

#### **Repeat physically addressed telegrams**

Options: no yes

- *yes:* If an error is detected when a physically addressed telegram is transmitted, the telegram is repeated up to three times.
- *no:* The telegram is not repeated.

#### **Repeat broadcast telegrams** yes

no

Options:

- *yes:* If an error is detected when a broadcast telegram is transmitted, the telegram is repeated up to three times.
- *no:* The telegram is not repeated.

### **Telegram confirmation**

Options: only if routed always

- *only if routed:* Telegrams that are routed are acknowledged.
- *always:* Every telegram is acknowledged.

**The following applies with a group address view:**

**Main groups 0…13 => 1…28,671 Main groups 14…31 => 28,672…65,535** <−−−NOTE

In the ETS 4 it is possible to not just assign two or three-stage group addresses, it is possible to freely assign them. If the free group address view is selected, main group 0…13 corresponds to subgroup range 1…28,671 and main group 14…31 with subgroup range 28,672…65,535. Relevant details can be read with the assistance of the Help in the ETS.

#### <span id="page-22-0"></span>**3.2.1.2.2 Parameter window** *Line --> Main line*

This parameter window is visible if in [Parameter window General,](#page-18-0) page [19,](#page-18-0) the device function *Line/Area Coupler* has been selected.

In this parameter window, the telegram functions for the connection from a secondary line to the primary/main line are defined.

The parameter setting of the connections *Line --> Main line* and *Main line --> Line* do not differentiate from one another. The descriptions of the parameter setting options are described in Parameter window Main [line --> Line,](#page-19-1) pag[e 20.](#page-19-1)

#### <span id="page-23-0"></span>**3.2.1.3 Device function** *Repeater*

#### <span id="page-23-1"></span>**3.2.1.3.1 Parameter window** *Settings*

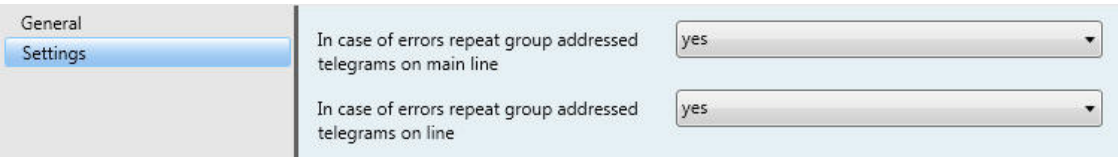

This parameter window is visible if in [Parameter window General,](#page-18-0) pag[e 19,](#page-18-0) the device function *Repeater* has been selected.

#### **In case of errors repeat group addressed telegrams on main line**

Options: no yes

- *yes:* If an error is detected when a group addressed telegram is transmitted on the main line, the telegram is repeated up to three times.
- *no:* The telegram is not repeated.

#### **In case of errors repeat group addressed telegrams on line**

no yes

Options:

- *yes:* If an error is detected when a group addressed telegram is transmitted on a line, the telegram is repeated up to three times.
- *no:* The telegram is not repeated.

### <span id="page-24-0"></span>**3.2.2 Applications for the ETS 3**

The applications *Couple/1.x* and *Repeat/1.x* can be loaded in the Line coupler S via the ETS 3.

### <span id="page-24-1"></span>**3.2.2.1 Application** *Couple/1.x,* **parameter window** *Settings*

In this parameter window, the settings for the Area/Line Coupler are defined.

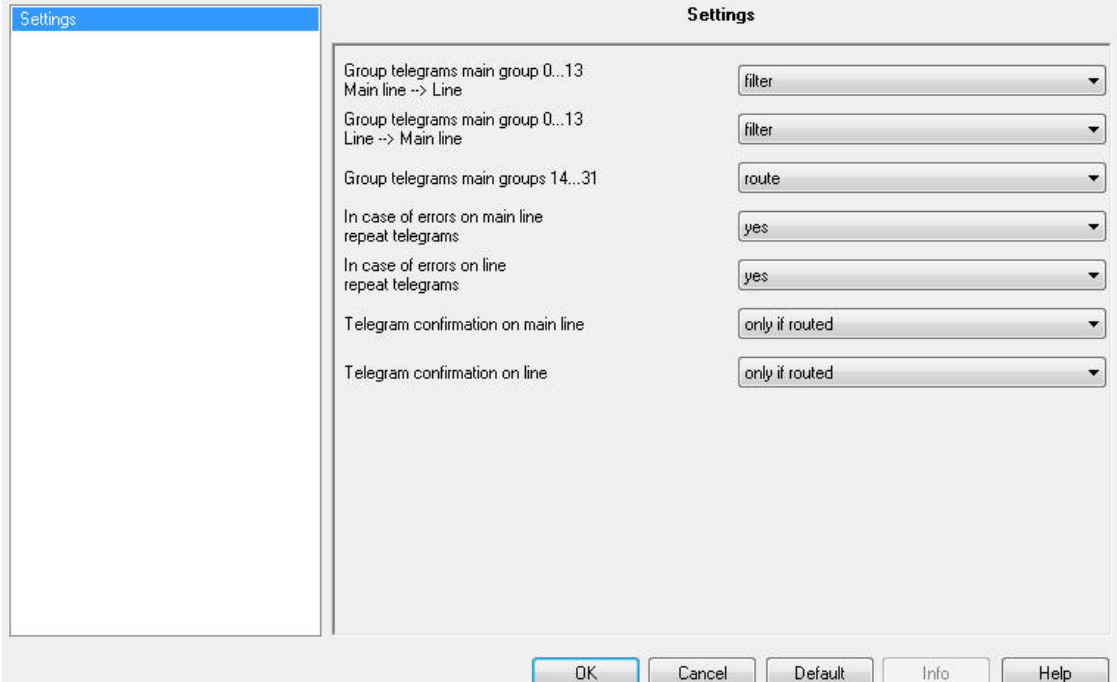

#### **Group telegrams main group 0...13 Main line --> Line**

**Group telegrams main group 0...13 Line --> Main line**

Option: route filter block

- *filter:* Only group telegrams entered into the filter table are routed. The ETS automatically creates the filter table.
- *route:* All group telegrams are routed.
- *Block:* All group telegrams are blocked.

#### **Group telegrams main group 14...31**

Options: block route

- *route:* All group telegrams are routed.
- *Block:* All group telegrams are blocked.

#### **In case of errors repeat group addressed telegrams on main line**

#### **In case of errors repeat group addressed telegrams on line**

Options: no yes

- *yes:* If an error is detected when a telegram is transmitted, the telegram is repeated up to three times.
- *no:* The telegram is not repeated.

#### **Telegram confirmation on Main Line**

#### **Telegram confirmation on Line**

Options: only if routed always

- *only if routed:* Telegrams that are routed are acknowledged.
- *always:* All telegrams are acknowledged.

#### <span id="page-26-0"></span>**3.2.2.2 Application** *Repeat/1x*

#### <span id="page-26-1"></span>**3.2.2.2.1 Parameter window** *Settings*

In this parameter window, the settings for the function *Repeater* are undertaken.

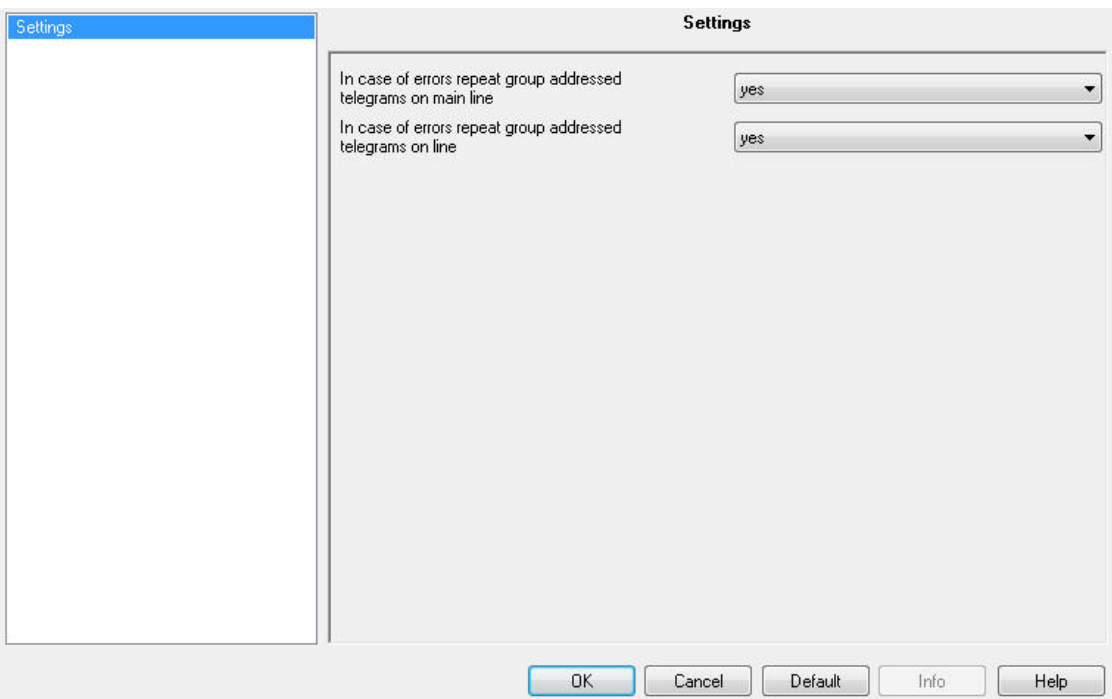

#### **In case of errors repeat group addressed telegrams on main line**

Options: yes

- no
- *yes:* If an error is detected when a group addressed telegram is transmitted on the main line, the telegram is repeated up to three times.
- *no:* The telegram is not repeated.

#### **In case of errors repeat group addressed telegrams on line**

Options: no yes

- *yes:* If an error is detected when a group addressed telegram is transmitted on a line, the telegram is repeated up to three times.
- *no:* The telegram is not repeated.

## <span id="page-28-0"></span>**A Appendix**

### <span id="page-28-1"></span>**A.1 Scope of delivery**

The Theben AG Line coupler S is supplied together with the following components. Please check the items received using the following list.

- 1 x Line coupler S
- 1 x installation and operating instructions
- 2 x bus connection terminal (red/black)

### <span id="page-29-0"></span>**4 Manual**

#### theben

Montage- und Betriebsanleitung **Installation and Operating Instructions** 

- *S* Linienkoppler S KNX
- *S* Line Coupler S KNX

9070880

#### Geräte-Anschluss

- Schildträger
- 
- O Schluttager<br>
Magnamiertaste<br>
Magnamiertaste<br>
O Programmiertaste<br>
O Busanschlusskenme für KNK-Anschluss<br>
O Busanschlusskenme für KNK-Anschluss<br>
O Busanschlusskenme für KNK-Anschluss<br>
Ars Čekundärfline (Line)<br>
O LED für Te
- 
- 

- nie (Line)<br>
Communication auf Primär-/<br>
Hauptlinie (Main Line)<br>
Communication auf Primär-/<br>
Communication auf Primär-/<br>
Communication auf Primär-/
- 

Gerätebeschreibung<br>Der Linienkoppler 5 KNX ermöglicht den Datenaustasschr zwischen zwei getennten KNX-Buslinien und sorgt für eine galvanische Tenenung der Linien<br>Buslinien und sorgt für eine galvanische Tenenung der Linie

#### **Device connection**

- 
- 
- 
- 
- of the primary/main line<br>
So Bus terminal for the KNX connection<br>
The secondary line<br>
So LED for telegram traffic on the secondary line
- <p>✓ EDO for telegram traffic on the primary/min in the</p>\n<p>Φ Power LED</p>
- 
- 

Device description<br>The line coupler S KNX enables the exchange of the late between two separate KNX bus lines, both<br>lines can be used independently from each other.<br>The line coupler S KNX can be used as an area<br>coupler, line coupler or line amplifier.

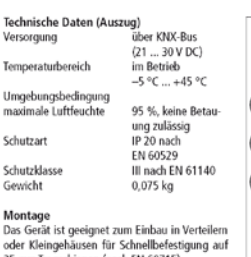

300506

ooer keingenausen rur somenweresrogung aur<br>35 mm Tragschienen (nach EN 60715).<br>Die Zugänglichkeit des Gerätes zum Betreiben,<br>Prüfen, Besichtigen, Warten und Reparieren muss<br>sichergestellt sein.

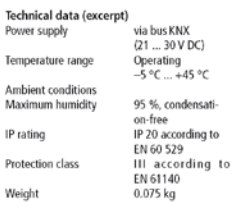

Installation

Instantant<br>The unit is designed to be installed in distribution<br>hoxes or small housings for quick mounting on<br>35 mm support rails in accordance with EN 60715.<br>Ensure that the unit can be accessed at all times for operation, examination, inspection, mainte<br>nance, and repair.

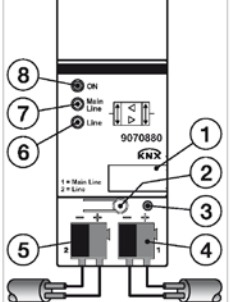

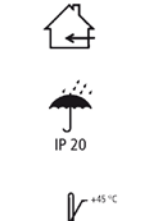

- **Bedienung und Anzeige** om & leuchtet grün, wenn die Spannungs-<br>versorgung vorhanden ist und das Gerät<br>betriebsbereit ist  $\bullet$
- Main Line @ leuchtet gelb, sobald die<br>Hauptlinie angeschlossen ist; blinkt bei<br>Telegrammverkehr auf der Hauptlinie  $\circ$
- Line @ leuchtet gelb, sobald die Sekundärlinie angeschlossen ist, blinkt bei<br>Telegrammverkehr auf der Sekundärlinie  $\circ$
- Programmier-LED © leuchtet rot, wenn das<br>Gerät im Programmiermodus ist (nachdem<br>die Programmiertaste © gedrückt wurde)  $\ddot{\phantom{a}}$

#### Anschluss

Ausstnuss<br>Die Klemmenbezeichnungen befinden sich auf<br>dem Gehäuse. Die Verbindung zum KNX erfolgt<br>mit der mitgelieferten Busanschlussklemme.

#### Operation and display

- On  $\odot$ <br>lights green when voltage is applied and<br>the device is ready for operation.<br>Main Line  $\odot$  $\ddot{\phantom{a}}$
- Main Line ®<br>lights yellow when the main line is con-<br>nected; flashes when there is telegram<br>traffic on the main line.
- Line  $\mathbb O$ <br>lights yellow when the line is connected;<br>flashes when there is telegram traffic on<br>the line.  $\circ$
- Programming LED ®<br>lights red when the device is in the pro-<br>gramming mode. (After the programming<br>button © has been pressed).  $\boldsymbol{\circ}$

**Connection**<br>The terminal identifiers can be found on the<br>housing. The connection to KNX is made via the<br>supplied bus terminal.

Theben AG **Theben AG**<br>  $72401$  Haigelcoch<br>  $7241$  Haigelcoch<br>  $761 - 497474692-02$ <br>  $761 - 497474692-150$ <br>  $761 - 497474692-150$ <br>  $561x + 427474692-020$ <br>  $561x + 427474692-020$ <br>
Addessses, telephone numbers etc. at<br>
Addessses, telephone

Inbetriebnahme<br>
Die Inbetriebnahme<br>
Die Inbetriebnahme erfolgt mit der Engineering<br>
Tool Software (ETS). Eine ausführliche Beschreibung der Parametrierung und Inbetriebnahme<br>
Ining der Parametrierung und Inbetriebnahme<br>
G

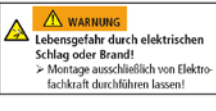

Für die fachgerechte Verlegung der Busleitungen und die Inbetriebnahme der Geräte die Vorgaben der EN 50428 für Schalter oder ähliches von Installationsmaterial zur Verwendung in der Gebäudesystenttechnik beachten Eingrif

**Commissioning**<br> **Commissioning of the system is carried out using<br>
the Engineering Tool Software (ETS). A detailed<br>
the Engineering Tool Software (ETS). A detailed<br>
description of the parameter configuration and<br>
documen** 

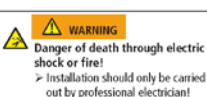

## hock or fire!<br>> Installation should only be carried<br>out by professional electrician!

The professional installation of bus lines and<br>commissioning of devices requires compliance<br>with the provisions of EN 50428 for switches or<br>similar installation equipment for use in building<br>construction technology. Tamper quarantee

- $\ddot{\circ}$
- 

-s∘c - ⁄1